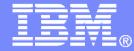

# Getting Started with IBM Backup and Restore Manager for z/VM

VMSES/E Installation, SFS Setup, and Initial Configuration on z/VM V5.4 (or V6.1)

> Tracy Dean, IBM tld1@us.ibm.com April 2014

> > © 2013, 2014 IBM Corporation

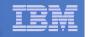

### **Important Disclaimer**

- THE INFORMATION CONTAINED IN THIS PRESENTATION IS PROVIDED FOR INFORMATIONAL PURPOSES ONLY.
- WHILE EFFORTS WERE MADE TO VERIFY THE COMPLETENESS AND ACCURACY OF THE INFORMATION CONTAINED IN THIS PRESENTATION, IT IS PROVIDED "AS IS", WITHOUT WARRANTY OF ANY KIND, EXPRESS OR IMPLIED.
- IN ADDITION, THIS INFORMATION IS BASED ON IBM'S CURRENT PRODUCT PLANS AND STRATEGY, WHICH ARE SUBJECT TO CHANGE BY IBM WITHOUT NOTICE.
- IBM SHALL NOT BE RESPONSIBLE FOR ANY DAMAGES ARISING OUT OF THE USE OF, OR OTHERWISE RELATED TO, THIS PRESENTATION OR ANY OTHER DOCUMENTATION.
- NOTHING CONTAINED IN THIS PRESENTATION IS INTENDED TO, OR SHALL HAVE THE EFFECT OF:
  - CREATING ANY WARRANTY OR REPRESENTATION FROM IBM (OR ITS AFFILIATES OR ITS OR THEIR SUPPLIERS AND/OR LICENSORS); OR
  - ALTERING THE TERMS AND CONDITIONS OF THE APPLICABLE LICENSE AGREEMENT GOVERNING THE USE OF IBM SOFTWARE.

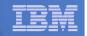

### Agenda

3

- Assumptions
- Preparing to install
- Installing using VMSES/E
- Configuring
- Verifying installation and configuration

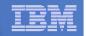

# **Assumptions**

- DIRMAINT is installed for directory management
  - MAINT is authorized to issue AMDISK commands
  - AUTOG is available for group USER for minidisk definitions
- Shared File System is available
- Installation ID is 5697J06B
  - No PPF overrides
- 3390 DASD

4

- REXX Library (5695-014) is installed and available
  - Alternatively use free download of REXX Alternate Library at: http://www.ibm.com/software/awdtools/rexx/rexxzseries/altlibrary.html
  - Strongly suggest installing this on MAINT 19E to simplify access to it
- Installing on minidisk (not SFS)
- Operations Manager is running on user ID OPMGRM1
- Tape Manager is installed and running, or tapes are mounted manually via messages to the OPERATOR console
- This is not the only way to perform the install
  - Not all options are discussed
  - See product documentation for full details

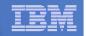

# Don't Forget

- If you are also installing Operations Manager, install it first
- REXX must already be installed and available
  - REXX Library (5695-014), or
  - REXX Alternate Library, free download at: http://www.ibm.com/software/awdtools/rexx/rexxzseries/altlibrary.html
  - Strongly suggest installing this on MAINT 19E to simplify access to it
    - If on MAINT 19E, make sure all files have filemode number of 2 (not the default of 1). This is required for loading into the CMS saved segment.

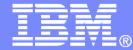

### Preparing to Install

Create installation ID Create an SFS server Prepare system for VMSES/E installation

© 2013, 2014 IBM Corporation

| -        |                                        |
|----------|----------------------------------------|
| _        |                                        |
|          |                                        |
|          | Concerning and the second states where |
| <u> </u> |                                        |
|          |                                        |
| _        |                                        |
|          |                                        |

### Define the Installation ID: 5697J06B

#### From MAINT

Create a file called 5697J06B DIRECT

USER 5697J06B password 64M 256M BG \* 5697-J06 - SES install & admin for Backup Mgr V1.2 MACHINE ESA IPL CMS OPTION LNKNOPAS CONSOLE 01F 3215 SPOOL 00C 2540 READER A SPOOL 00D 2540 PUNCH A SPOOL 00E 1403 A LINK MAINT 190 190 RR LINK MAINT 19D 19D R LINK MAINT 19E 19E RR LINK MAINT 51D 51D MR LINK MAINT 555 5E5 RR

- Issue the command DIRM ADD 5697J06B

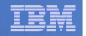

## Define the Installation ID: 5697J06B

### Add required minidisks

### - From MAINT, issue

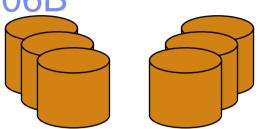

DIRMFOR5697J06BAMD1913390AUTOG40USERMRPW<readpw><writepw><multipw>DIRMFOR5697J06BAMD1983390AUTOG2USERMRPW<readpw><writepw><multipw>DIRMFOR5697J06BAMD1993390AUTOG5USERMRPW<readpw><writepw><multipw>DIRMFOR5697J06BAMD2A23390AUTOG1USERMRPW<readpw><writepw><multipw>DIRMFOR5697J06BAMD2A63390AUTOG1USERMRPW<readpw><writepw><multipw>DIRMFOR5697J06BAMD2A63390AUTOG1USERMRPW<readpw><writepw><multipw>DIRMFOR5697J06BAMD2B23390AUTOG5USERMRPW<readpw><writepw><multipw>DIRMFOR5697J06BAMD2C23390AUTOG5USERMRPW<readpw><writepw><multipw>DIRMFOR5697J06BAMD2D23390AUTOG7USERMRPW<readpw><writepw><multipw>DIRMFOR5697J06BAMD4913390AUTOG7USERMRPW<readpw><writepw><multipw>DIRMFOR5697

| _ |  |
|---|--|
| _ |  |
|   |  |
|   |  |
| _ |  |
|   |  |
| _ |  |

### Resulting Minidisk Statements in Directory Entry for 5697J06B

MDISK 0191 3390 <start> 040 <vol> MR <readpw> <writepw> <multpw> MDISK 0198 3390 <start> 002 <vol> MR <readpw> <writepw> <multpw> MDISK 0199 3390 <start> 005 <vol> MR <readpw> <writepw> <multpw> MDISK 02A2 3390 <start> 001 <vol> MR <readpw> <writepw> <multpw> MDISK 02A6 3390 <start> 001 <vol> MR <readpw> <writepw> <multpw> MDISK 02B2 3390 <start> 005 <vol> MR <readpw> <writepw> <multpw> MDISK 02C2 3390 <start> 002 <vol> MR <readpw> <writepw> <multpw> MDISK 02D2 3390 <start> 050 <vol> MR <readpw> <writepw> <multpw> MDISK 0491 3390 <start> 007 <vol> MR <readpw> <writepw> <multpw> MDISK 0492 3390 <start> 007 <vol> MR <readpw> <writepw> <multpw> MDISK 049D 3390 <start> 005 <vol> MR <readpw> <writepw> <multpw> MDISK 0591 3390 <start> 007 <vol> MR <readpw> <writepw> <multpw> MDISK 0592 3390 <start> 007 <vol> MR <readpw> <writepw> <multpw>

| - |      |
|---|------|
| _ | <br> |
|   | _    |
|   |      |
|   |      |
|   |      |
|   |      |

### Format All Minidisks

### From MAINT, issue

link 5697J06B 191 333 MR

format 333 z

10

release z (det

### Repeat for each 5697J06B disk

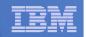

### Create New SFS Server and File Pool

### Background

- Backup catalog is stored in SFS
  - Separate file pool dedicated to Backup is recommended
    - Should not use VMSYS: or VMSYSU:
    - We'll use BKRSFS: here, with BKRSVSFS as the server
- Recommend starting with at least 3000 cylinders
  - Large sites will need more
  - Your mileage may vary

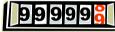

- Need space for service machine work areas also
  - We'll use BKRSFS: for this also
- Recommend putting Backup Manager TEMPLATE and DISKPOOL files in SFS also. We'll use BKRSFS for this also.
- BKRSVSFS is a repository file pool server
  - Does not perform Coordinated Resource Recovery (CRR)
- Reference: "CMS File Pool Planning, Administration, and Operation" (SC24-6074)

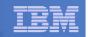

### Create New SFS Server: BKRSVSFS

- From MAINT, create and add directory entry for BKRSVSFS, using most of the sample values
  - Same procedure used to create user ID 5679J06B
  - Do not format the disks after you've added them

#### **BKRSVSFS DIRECT**

12

| USER BKRSVSFS password 64M 64M BG                             |            |                        |    |  |
|---------------------------------------------------------------|------------|------------------------|----|--|
| OPTION MAXCONN 20                                             | 00 NOMDCFS | APPLMON QUICKDSP SVMST | AT |  |
| SHARE REL 1500                                                |            |                        |    |  |
| MACHINE XC                                                    | Required   | to use data spaces     |    |  |
| IUCV ALLOW                                                    |            |                        |    |  |
| IUCV *IDENT RESAN                                             | Y GLOBAL   |                        |    |  |
| IPL CMS                                                       |            |                        |    |  |
| CONSOLE 009 3215 T OPMGRM1 Make Ops Mgr the secondary console |            |                        |    |  |
| SPOOL 00C 2540 READER *                                       |            |                        |    |  |
| SPOOL 00D 2540 PU                                             | NCH A      |                        |    |  |
| SPOOL 00E 1403                                                |            |                        |    |  |
| LINK MAINT 190 190 RR                                         |            |                        |    |  |
| LINK MAINT 193 193 RR                                         |            |                        |    |  |
| LINK MAINT 19D 19                                             | D RR       |                        |    |  |
| LINK MAINT 19E 19                                             | E RR       |                        |    |  |

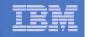

### **BKRSVSFS Directory Entry (continued)**

#### From MAINT, issue

13

| DIRM FOR BKRSVSFS AMD 191 | 3390 AUTOG 2 USER W        | ork disk                           |
|---------------------------|----------------------------|------------------------------------|
| DIRM FOR BKRSVSFS AMD 250 | 3390 AUTOG 80 USER R PW r  | eadpw writepw Control disk         |
| DIRM FOR BKRSVSFS MINIOPT | 250 NOMDC                  |                                    |
| DIRM FOR BKRSVSFS AMD 405 | 3390 AUTOG 10 USER R PW r  | eadpw writepw Repository log       |
| DIRM FOR BKRSVSFS AMD 406 | 3390 AUTOG 10 USER R PW r  | eadpw writepw disks                |
| DIRM FOR BKRSVSFS MINIOPT | 405 NOMDC                  |                                    |
| DIRM FOR BKRSVSFS MINIOPT | 406 NOMDC                  |                                    |
| DIRM FOR BKRSVSFS AMD 260 | 3390 AUTOG 50 USER R PW r  | eadpw writepw Initial catalog disk |
| DIRM FOR BKRSVSFS AMD 310 | 3390 AUTOG 750 USER R PW : | readpw writepw                     |
| DIRM FOR BKRSVSFS AMD 311 | 3390 AUTOG 750 USER R PW : | readpw writepw User data           |
| DIRM FOR BKRSVSFS AMD 312 | 3390 AUTOG 750 USER R PW : | readpw writepw disks               |
| DIRM FOR BKRSVSFS AMD 313 | 3390 AUTOG 750 USER R PW : | readpw writepw                     |

### Resulting Minidisk Statements in Directory Entry for BKRSVSFS

MDISK 0191 3390 <start> 002 <vol> MR <readpw> <writepw> <multpw> MDISK 0250 3390 <start> 080 <vol> MR <readpw> <writepw> <multpw> MINIOPT NOMDC

MDISK 0405 3390 <start> 010 <vol> MR <readpw> <writepw> <multpw> MINIOPT NOMDC

MDISK 0406 3390 <start> 010 <vol> MR <readpw> <writepw> <multpw> MINIOPT NOMDC

MDISK 0260 3390 <start> 050 <vol> MR <readpw> <writepw> <multpw>
MDISK 0310 3390 <start> 750 <vol> MR <readpw> <writepw> <multpw>
MDISK 0311 3390 <start> 750 <vol> MR <readpw> <writepw> <multpw>
MDISK 0312 3390 <start> 750 <vol> MR <readpw> <writepw> <multpw>
MDISK 0313 3390 <start> 750 <vol> MR <readpw> <writepw> <multpw>

| _ |  |
|---|--|
| _ |  |
|   |  |
|   |  |
|   |  |
| _ |  |
| _ |  |

# Initial SFS Server Setup: BKRSVSFS

- Logoff MAINT
- Logon to BKRSVSFS
- Format 191 disk
  - From BKRSVSFS, issue

format 191 a

### Create a PROFILE EXEC on the 191 disk, containing

```
/* */
'ACCESS 193 C'
'CP SET EMSG ON'
'CP SET PF11 RETRIEVE FORWARD'
'CP SET PF12 RETRIEVE'
Exit 0
```

### Run the PROFILE

profile

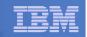

### Define Startup Parameters for SFS Server: BKRSVSFS

• On BKRSVSFS 191 disk, create a file called BKRSVSFS DMSPARMS, containing:

| ADMIN 5697J06B           |                                                                                                    |                               |
|--------------------------|----------------------------------------------------------------------------------------------------|-------------------------------|
| ADMIN BKRADMIN           |                                                                                                    |                               |
| ADMIN BKRBKUP            |                                                                                                    |                               |
| ADMIN BKRCATLG           |                                                                                                    |                               |
| ADMIN BKRWRK01           |                                                                                                    |                               |
| ADMIN BKRWRK02           |                                                                                                    |                               |
| ADMIN BKRWRK03           |                                                                                                    |                               |
| ADMIN BKRWRK04           |                                                                                                    |                               |
| ADMIN xxxxxxxx           | Any other user IDs that will be Backup Manager ac                                                       | dministrators, such as MAINT  |
| NOBACKUP                 |                                                                                                    |                               |
| FILEPOOLID BKRS          | FS                                                                                                    |                               |
| NOCRR                    |                                                                                                    |                               |
| NOLUNAME                 |                                                                                                    |                               |
| REMOTE Optiona           | I – indicates SFS server can support multiple z/VM                                                      | systems in an ISFC collection |
| SAVESEGID CMSFI          | LES                                                                                                    |                               |
| USERS 700                |                                                                                                    |                               |
| CATBUFFERS 5000          | Optional – increases the working set size for the S<br>Exclude this if your LPAR is memory constrained. |                               |
|                          |                                                                                                    |                               |
| Catting Startad with IDM | Realizing and Restars Manager for $\pi/M$ on $\pi/M/M$ (Ref. 4)                                         | @ 2012 2014 IDM Corporation   |

| IBM | _ |  |
|-----|---|--|
|     | - |  |
|     |   |  |
|     |   |  |
|     |   |  |

# Generate the File Pool BKRSFS

#### From BKRSVSFS, issue

fileserv generate

17

 When prompted in \$\$TEMP \$POOLDEF, delete the existing lines and enter the following lines instead

| MAXUSERS=4000   |                           |
|-----------------|---------------------------|
| MAXDISKS=500    |                           |
| DDNAME=CONTROL  | VDEV=250                  |
| DDNAME=LOG1     | VDEV=405                  |
| DDNAME=LOG2     | VDEV=406                  |
| DDNAME=MDK00001 | VDEV=260 GROUP=1 BLOCKS=0 |
| DDNAME=MDK00002 | VDEV=310 GROUP=2 BLOCKS=0 |
| DDNAME=MDK00003 | VDEV=311 GROUP=2 BLOCKS=0 |
| DDNAME=MDK00004 | VDEV=312 GROUP=2 BLOCKS=0 |
| DDNAME=MDK00005 | VDEV=313 GROUP=2 BLOCKS=0 |
|                 |                           |

- Note: when you leave XEDIT in the next step, z/VM will format the minidisks listed above. This may take a long time, depending on their size. Please be patient.
- Enter file on the XEDIT command line

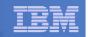

### Final SFS Server Tasks for BKRSVSFS

- Start the server
  - From BKRSVSFS,
    - Add the following at the end of PROFILE EXEC (before the Exit statement):
    - 'EXEC FILESERV START'
    - Save the changes and exit file
    - Run the PROFILE EXEC profile
    - Leave the server running disconnected #cp disc

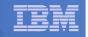

### Authorize Users and Create Directories in SFS

#### Authorize service machines to space in SFS

#### - From 5697J06B, issue

enroll user bkradmin bkrsfs (blocks 4000 storgroup 2 enroll user bkrbkup bkrsfs (blocks 4000 storgroup 2 enroll user bkrcatlg bkrsfs (blocks 500000 storgroup 2 enroll user bkrwrk01 bkrsfs (blocks 20000 storgroup 2 enroll user bkrwrk02 bkrsfs (blocks 20000 storgroup 2 enroll user bkrwrk03 bkrsfs (blocks 20000 storgroup 2 enroll user bkrwrk04 bkrsfs (blocks 20000 storgroup 2

#### Create required SFS directory entries

#### - From 5697J06B, issue

create directory bkrsfs:bkradmin.workarea create directory bkrsfs:bkradmin.jobdefs create directory bkrsfs:bkrcatlg.workarea create directory bkrsfs:bkrbkup.workarea create directory bkrsfs:bkrwrk01.workarea create directory bkrsfs:bkrwrk02.workarea create directory bkrsfs:bkrwrk03.workarea

 Authorize additional users to create and update backup job templates (e.g. MAINT and other admin user IDs)

grant auth bkrsfs:bkradmin.jobdefs to <userid> (write newwrite
grant auth \* \* bkrsfs:bkradmin.jobdefs to <userid> (write

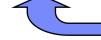

Don't worry if this command results in an error. It just means nothing is in the SFS directory yet.

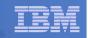

### Authorize Users and Create Directories in SFS

- Authorize service machines to space in SFS
  - From 5697J06B, issue

| enroll | user | bkradmin         | bk: | rsfs (blocks 4000 storgro <sup>.</sup> | up 2 | 2 |
|--------|------|------------------|-----|----------------------------------------|------|---|
| enroll | user | <b>bkrbkup</b> b | ٢r  | sfs (blocks 4000 storgrou              | p 2  |   |
| enroll | user | bkrcatlg         | эk  | It's okay if these user                | rour | 2 |
|        |      |                  |     |                                        | bup  | 2 |
| enroll | user | bkrwrk02         | эk  | IDs don't actually                     | bup  | 2 |
| enroll | user | bkrwrk03         | эk  | exist yet                              | bup  | 2 |
| enroll | user | bkrwrk04         | ok. |                                        | bup  | 2 |

- Create required directory entries
  - From 5697J06B, issue

20

create directory bkrsfs:bkradmin.workarea
create directory bkrsfs:bkrcatlg.workarea
create directory bkrsfs:bkrbkup.workarea
create directory bkrsfs:bkrwrk01.workarea
create directory bkrsfs:bkrwrk03.workarea
create directory bkrsfs:bkrwrk04.workarea

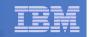

### Take a Breath – New SFS Server is Set Up

# If you've never set up SFS before, this is the hardest part of the product install

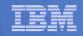

### **Prepare for VMSES/E Installation**

#### From MAINT

Mount installation tape at virtual address 181

Or

- Have SERVLINK envelope available on the MAINT 500 disk

acc 500 c

- Unpack the VMARC file vmarc unpk <envfilename> vmarc c = = c Or
- Unpack the SERVLINK file deterse <envfilename> servline c 5697J06B = c
- Access VMSES/E disks

access 5e5 b access 51d d

Load product control files

vmfins install info (nomemo

or

vmfins install info (nomemo env <envfilename>

Obtain planning info

vmfins install ppf 5697J06B BKUPMGR (plan nomemo

or

vmfins install ppf 5697J06B BKUPMGR (plan nomemo env <envfilename>

Review for errors

vmfview install

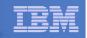

## Create Directory Entries for All Required Users

- Use directory entry samples in 5697J06B PLANINFO
  - Located on MAINT 191 disk
- Follow steps outlined earlier for creating 5697J06B user ID to create directory entries for
  - BKRADMIN BKRWRK01
  - BKRBKUP BKRWRK02
  - BKRCATLG BKRWRK03

BKRWRK04

- For all above user IDs, except BKRADMIN, add T OPMGRM1 to the end of the CONSOLE statement
  - This allows Operations Manager to monitor these consoles
- For all above user IDs, add a LINK to MAINT 193 disk in RR mode
  - Provides access to ACCESSM0 MODULE, so it can back up files with filemode number 0
- If you plan to back up full volumes (INCLUDE RDEVICE or INCLUDE RDEVVOL), also add the following to the BKRWRKxx directory entries:
  - OPTION DEVMAINT
  - Privilege class A
- If you plan to back up to disk (in addition to or instead of to tape), add the following to the BKRCATLG directory entry:
  - OPTION LNKNOPAS

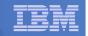

### Format All Minidisks

### From MAINT, issue

link BKRADMIN 191 333 MR

format 333 z

release z (det

### Repeat for each disk

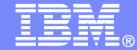

# Installing using VMSES/E

© 2013, 2014 IBM Corporation

| - |  |
|---|--|
|   |  |
|   |  |
|   |  |

### Initial VMSES/E Install

- From 5697J06B
  - Create and run a PROFILE EXEC

```
xedit profile exec a
```

Add the following lines

```
/**/

`ACC 5E5 B'

`ACCESS 51D D`

`CP SET PF11 RETRIEVE FORWARD`

`CP SET PF12 RETRIEVE`
```

• Save and run

```
file
profile
```

- Installing from tape
  - Mount product tape at virtual address 181
  - Load the product code to disk and install vmfins install ppf 5697J06B BKUPMGR (nomemo nolink
- Installing from an envelope

```
• Access the product code
link maint 500 500 rr
acc 500 c
```

• Load the product code to disk and install vmfins install ppf 5697J06B BKUPMGR (nomemo nolink env <envfilename>

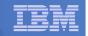

### Initial VMSES/E Install (continued)

- Review for errors
  - vmfview install
- Update Build Status Table
  - vmfins build ppf 5697J06B BKUPMGR (serviced nolink
- Review for errors

27

- vmfview install
- Do **not** copy to production yet
  - We will do this later after service has been applied

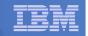

### Where Code is Installed for Configuration and Testing

| Disk on<br>5697J06B                                   | Description                                                                                                    |
|-------------------------------------------------------|----------------------------------------------------------------------------------------------------|
| 2C2                                                   | Sample files                                                                                                    |
| 491<br>591 (when copy to<br>production)               | Service machine executables for<br>-BKRBKUP<br>-BKRCATLG<br>-BKRWRKxx                                               |
| 492<br>592, MAINT 19E<br>(when copy to<br>production) | End user and administrator executables                                                                              |
| 198                                                   | Configuration files                                                                                                 |
| SFS directory                                         | Backup job templates and DISKPOOL files (not used during installation so still considered "installing on minidisks" |
| 49D<br>MAINT 19D<br>(when copy to<br>production)      | Help files                                                                                                    |

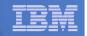

## VMSES/E Installation is Complete

- All code is installed from tape or envelope
- Standard install commands used by most z/VM products
- This was the easy part

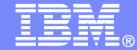

## Install All Available Service

© 2013, 2014 IBM Corporation

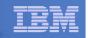

# Install All Available PTFs (COR Service)

- Order/obtain all PTFs available for Backup Manager V1.2
- If installing from envelopes
  - Place them on MAINT 500 disk
  - From MAINT ACC 500 C
  - If each PTF is in tersed format (from IBMLINK), issue:
     DETERSE <fn> <ft> C <fn> SERVLINK C
  - If each PTF is in VMARC format, issue:
     VMARC UNPK <fn> <ft> C <fn>
     SERVLINK C

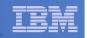

# Install All Available PTFs (COR Service) ...

### From 5697J06B

- Confirm MAINT 51D is accessed read/write
- Issue VMFSUFTB
- Repeat the following as needed for each PTF
  - If installing from tape
    - Mount installation tape at virtual address 181
    - Issue service 5697J06B%bkupmgr
  - If installing from an envelope
    - Link MAINT 500 read only and access it as C
    - Issue

service 5697J06B%bkupmgr <ptf number>

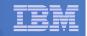

### **Copy Code to Production Disks**

Copy code from installation/test disk to production disk

```
acc 491 e
acc 591 f
vmfcopy * * e = = f (prodid 5697J06B%BKUPMGR olddate replace
acc 492 e
acc 592 f
vmfcopy * * e = = f (prodid 5697J06B%BKUPMGR olddate replace
```

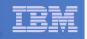

### Initial VMSES/E Install (continued)

 Copy user code from installation disk to Y disk (MAINT 19E) – <u>strongly</u> suggested to simplify access to code

```
Logon to MAINT
link 5697j06b 492 492 rr
acc 492 e
acc 19e f
vmfcopy * * e = = f2 (prodid 5697J06B%BKUPMGR olddate replace
Copy help files from installation disk to system HELP disk (MAINT 19D)
link 5697j06b 49d 49d rr
acc 49d e
acc 19d f
vmfcopy * helpabkr e = = f2 (prodid 5697J06B%BKUPMGR olddate replace
```

### <u>Do not</u> reload CMS saved system or help segment. We'll do this later.

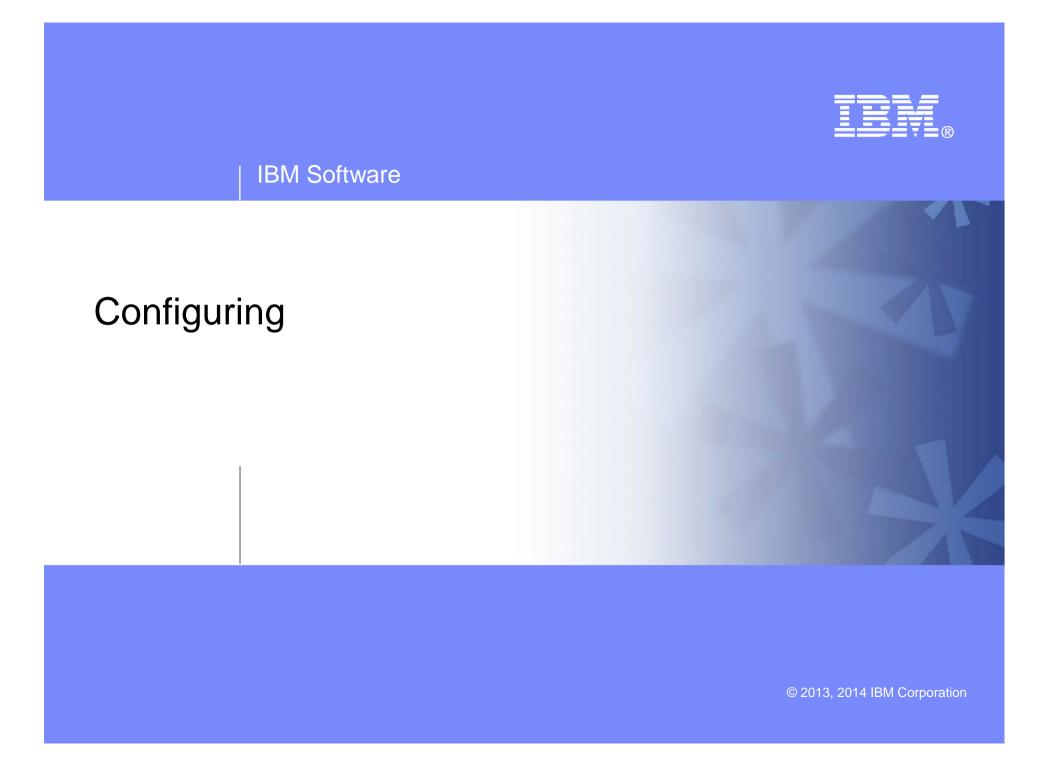

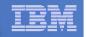

### Verify System Access Privileges for Backup Servers

| User ID  | Privileges Required and Recommended                                                                                                    |
|----------|----------------------------------------------------------------------------------------------------|
| BKRADMIN | <ul> <li>OPTION LNKNOPAS (or equivalent, such as RACF OPERATIONS)</li> <li>Privilege Class G</li> <li>Privilege Class B (for CP MSGNOH)</li> </ul>                                                                                                    |
| BKRBKUP  | <ul> <li>OPTION LNKNOPAS (or equivalent, such as RACF OPERATIONS)</li> <li>Privilege Class G</li> <li>Privilege Class A (for CP FORCE)</li> <li>Privilege Class B (CP MSGNOH)</li> <li>Privilege Class D (CP PURGE)</li> </ul>                                                                                                    |
| BKRCATLG | <ul> <li>Privilege Class G</li> <li>Privilege Class B (CP MSGNOH)</li> <li>OPTION LNKNOPAS (or equivalent, such as RACF OPERATIONS) if backing up to disk</li> </ul>                                                                                                    |
| BKRWRKxx | <ul> <li>&gt; OPTION LNKNOPAS (or equivalent, such as RACF OPERATIONS)</li> <li>&gt; Privilege Class G</li> <li>&gt; Privilege Class B (for CP MSGNOH)</li> <li>&gt; Privilege Class A (if you plan to back up DASD volumes (vs minidisks))</li> <li>&gt; OPTION DEVINFO (if you have minidisks defined with DEVNO or &amp;SYSRES options)</li> <li>&gt; OPTION LNKSTABL (if you want to link disks in STABLE mode during a backup)</li> <li>&gt; OPTION DEVMAINT (if you plan to back up DASD volumes (vs minidisks))</li> </ul> |

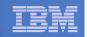

```
PROFILE EXEC for BKRADMIN
```

```
- From 5697J06B
```

```
link bkradmin 191 291 mr
```

```
acc 291 z
```

37

```
acc 2c2 e
```

```
copy admprof sampexec e profile exec z
```

```
xedit profile exec z
```

Take out /\* and \*/ before and after section for MINIDISK-based installations

```
• Change
Job_Templates = `199'
to
Job_Templates = `BKRSFS:BKRADMIN.JOBDEFS'
```

- Take out /\* and \*/ before and after section for work area in SFS

```
• Change
Work_Area = 'VMSYS:'USERID()'.WORKAREA'
to
Work_Area = 'BKRSFS:'USERID()'.WORKAREA'
file
rel z (det
```

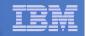

#### PROFILE EXEC for BKRCATLG

#### -From 5697J06B

```
link bkrcatlg 191 292 mr
```

```
acc 292 z
```

```
acc 2c2 e
```

```
copy catprof sampexec e profile exec z
```

```
xedit profile exec z
```

```
• Take out /* and */ before and after section for MINIDISK-based installations
```

```
- Change
Job_Templates = `199'
to
Job_Templates = `BKRSFS:BKRADMIN.JOBDEFS'
```

• Take out /\* and \*/ before and after section for work area in SFS

```
- Change
Work_Area = 'VMSYS:'USERID()'.WORKAREA'
to
Work_Area = 'BKRSFS:'USERID()'.WORKAREA'
file
rel z (det
```

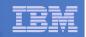

#### PROFILE EXEC for BKRBKUP

-From 5697J06B

```
link bkrbkup 191 292 mr
```

```
acc 292 z
```

```
acc 2c2 e
```

```
copy mastprof sampexec e profile exec z
```

```
xedit profile exec z
```

```
• Take out /* and */ before and after section for MINIDISK-based installations
```

```
- Change
Job_Templates = `199'
to
Job_Templates = `BKRSFS:BKRADMIN.JOBDEFS'
```

• Take out /\* and \*/ before and after section for work area in SFS

```
- Change
Work_Area = 'VMSYS:'USERID()'.WORKAREA'
to
Work_Area = 'BKRSFS:'USERID()'.WORKAREA'
file
rel z (det
```

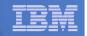

#### PROFILE EXEC for BKRWRK01

- From 5697J06B

```
link bkrwrk01 191 292 mr
acc 292 z
acc 2c2 e
copy wrkprof sampexec e profile exec z
xedit profile exec z

    Take out /* and */ before and after section for MINIDISK-based installations.

   - Change
     Job_Templates = `199'
     to
     Job_Templates = `BKRSFS:BKRADMIN.JOBDEFS'
  Take out /* and */ before and after section for work area in SFS
     Change
      Work Area = 'VMSYS: 'USERID()'.WORKAREA'
     to
     Work Area = 'BKRSFS: 'USERID()'.WORKAREA'
file
rel z (det
```

Repeat for BKRWRK02, BKRWRK03, and BKRWRK04

- Or send or copy the PROFILE EXEC to the other workers
- No changes needed for each worker

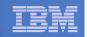

## **Define Special Users to Backup Manager**

#### From 5697J06B

access 198 z access 2c2 e copy bkrusers namesamp e = names z xedit bkrusers names z

- Authorize additional users as Administrators:
  - BKRBKUP
  - Others as required by your site
    - MAINT

41

- Operations Manager servers (OPMGRM1, OPMGRS1 through OPMGRS4) if you plan to have Operations Manager submitting backup jobs as part of automation
- Remove extra workers BKRWRK05 and BKRWRK06
  - Scroll to the right to make sure you removed all of BKRWRK06
- File to save changes and exit

#### Copy BKRUSERS NAMES to a shared disk for user and server access

- E.g. from MAINT, copy to MAINT 19E (Y disk); or from 5697J06B, copy to 5697J06B 592
  - Note: If you copy to MAINT 19E, copy as filemode number 2.
     <u>Do not</u> reload the CMS saved system. (We'll be putting other things on MAINT 19E so we'll reload CMS saved system later.)

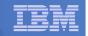

## Update the Configuration File: BKRSYSTM CONFIG

## From 5697J06B

access 198 z

access 2c2 e

copy bkrsystm confsamp e = config z

xedit bkrsystm config z

#### | IBM Software

43

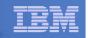

## Update the Configuration File: BKRSYSTM CONFIG

Choose local options for

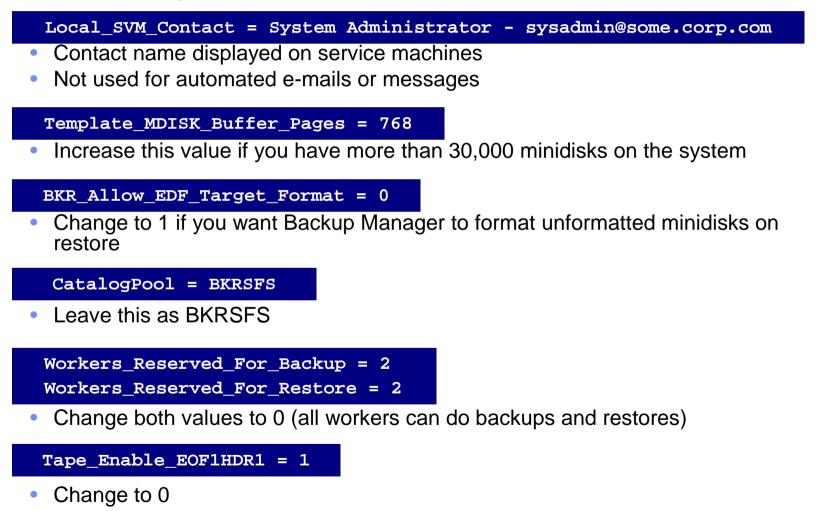

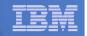

## Update Backup Manager to Work with Tape Manager

## If you are using Tape Manager:

- See the last section of Chapter 2 of the Backup Manager Administration Guide for full details
- If you followed the Tape Manager verification steps from the Tape Manager Admin Guide:
  - Most steps are already done
  - Update BKRSYSTM CONFIG to reflect Tape Manager pool already defined:

```
Tape_Handled_Via_EUM =1
EUM_Pool_Owner = BKRADMIN
EUM_Pool_Name = BKRPOOL
```

• Confirm Tape Manger user code is on MAINT 19E

• Give Backup Manager servers required access to Tape Manager TAPCMD POOLACC BKRADMIN BKRPOOL USER BKRADMIN BKRBKUP BKRCATLG TAPE TAPCMD POOLACC BKRADMIN BKRPOOL USER BKRWRK01 BKRWRK02 BKRWRK03 BKRWRK04 TAPE

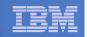

## Make the Configuration File Available

## Copy BKRSYSTM CONFIG to a shared disk

- E.g. from MAINT, copy to MAINT 19E (Y disk); or from 5697J06B, copy to 5697J06B 592
  - Note: If you copy to MAINT 19E, copy as filemode number 2.
     <u>Do not</u> reload the CMS saved system. (We'll be putting other things on MAINT 19E so we'll reload CMS saved system later.)

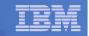

## Complete SFS Configuration and Authorization

- Give all users access to the catalog for restore requests
  - User access is limited to catalog directories for their own data
  - From 5697J06B, issue

enroll public bkrsfs:

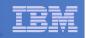

## Reload CMS Saved System if Needed

# If you added code to MAINT 19E disk (during installation, service, and/or configuration)

- Verify the filemode number is 2 for each file
  - Already done for any Backup Manager code copied during installation and service
  - Need to verify this for any configuration files you put on MAINT 19E
- Rebuild CMS saved system
  - From MAINT

47

```
acc 193 m
sampnss cms
ipl 190 clear parm savesys cms
<hit ENTER>
```

# If you added help files to MAINT 19D disk (during installation and/or service)

- Rebuild CMS HELP logical saved segment (from files on MAINT 19D) vmfbld ppf segbld esasegs segblist helpseg (all

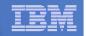

## **Create Backup Job to Test**

## Use a shipped sample template as a model

- From 5697J06B, issue

access 2c2 e access bkrsfs:bkradmin.jobdefs z (forcerw copy sampfull tempsamp e testbkup template z xedit testbkup template z

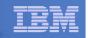

# Customize the Backup Job: TESTBKUP

#### Choose local options for

CONFIG BKR\_JOB\_WORKERS = 1

Increase the number of workers based on the number of items to back up

CONFIG BKR\_JOB\_NAME = SAMPFULL

- Change to TESTBKUP CONSOLE \* Sample full backup generated
- Change "Sample full" to indicate name of backup job TESTBKUP

CP\_QUIET SPOOL CONSOLE CLOSE NAME SAMPFULL \$\$SDATE\$\$

• Change SAMPFULL to TESTBKUP

CONFIG BKR\_CATALOG\_GRANULE\_FN = SAMPFULL

- Change GRANULE filename: TESTBKUP
- Search for other occurrences of "Sample" or "SAMPFULL" and updated
- Many other options available
  - See job statements and comments in SAMPFULL TEMPSAMP

#### | IBM Software

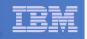

# Customize the Backup Job: TESTBKUP

#### Determine target location for backup

- Update or replace the following line to specify target location for backup data

Config BKR\_Output\_Spec = IBMTAPE SCRATCH RW 1

- If writing to tape, leave the line as-is
- To write backup data to disk (instead of tape)
  - Specify

Config BKR\_Output\_Spec = CMSFILE BACKUP DISKPOOL \*

And add this statement

Config BKR\_Job\_Tolerate\_Diskpool\_Depletion = Yes

 Create a new file BACKUP DISKPOOL on the job templates disk, currently accessed as Z (BKRSFS:BKRADMIN.JOBDEFS), containing the following:

| BKUPDISK | 300 |
|----------|-----|
| BKUPDISK | 310 |
| BKUPDISK | 320 |

- > Create a CP directory entry for the new user ID BKUPDISK
- > Add the minidisks as specified above. Add more minidisks as desired. (Minidisks must contain enough room for multiple copies of backup data)
- > Format each minidisk
- > This user should never logon

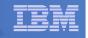

# Customize the Backup Job: TESTBKUP

#### Update INCLUDE and EXCLUDE statements

Delete or replace the following entries for Linux guests

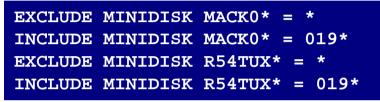

- Do not delete the entry that excludes all minidisks with an end extend of END

Exclude Minidisk \* = \* \* \* \* = \* = \* = END \*

Delete or comment out the following entries

| EXCLUDE | MINIDISK  | MAINT   | = 01 | L <b>2</b> 3 |
|---------|-----------|---------|------|--------------|
| EXCLUDE | MINIDISK  | MAINT   | = 01 | L <b>24</b>  |
| INCLUDE | MINIDISK  | MAINT   | = 01 | .2*          |
| EXCLUDE | MINIDISK  | RS54QA  | A* = | *            |
| INCLUDE | MINIDISK  | RS54QZ  | A* = | 019*         |
| INCLUDE | SFS VMSYS | SU: * S | SFS  |              |
| EXCLUDE | SFS VMSYS | SU: DFS | SMS* | SFS          |
| INCLUDE | SFS VMDE  | /U: * s | SFS  |              |

 You can leave the VMSYSU entries in if you have that SFS filepool up and running (on user ID VMSERVU)

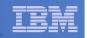

# Customize the Backup Job: TESTBKUP

#### Update INCLUDE and EXCLUDE statements

Change the following to reflect BKRSVSFS instead of ROCKSFS

```
EXCLUDE MINIDISK ROCKSFS* = *
INCLUDE MINIDISK ROCKSFS* = 019*
```

- Modify the following to exclude large minidisks

EXCLUDE MINIDISK \* = \* \* \* = \* = \* > 3300

#### Note

52

- If you add or modify statements that provide a virtual device address be sure to include leading wildcards or leading zeroes
  - z/VM and Backup Manager work with 4-digit virtual device addresses
- FILE to save changes

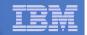

# **Configuration is Complete**

Now let's see if it actually works!

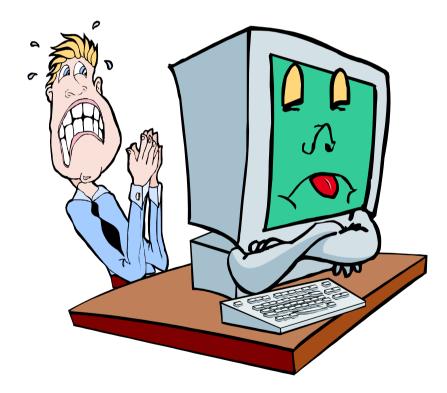

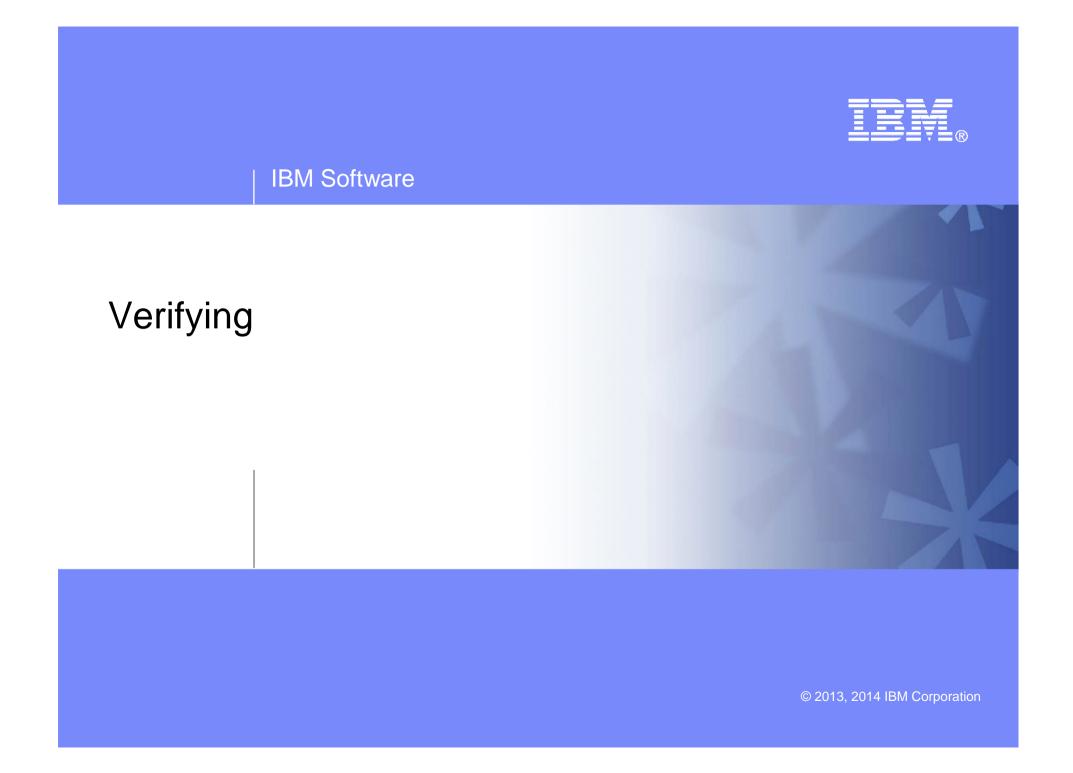

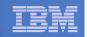

# **Start Backup Manager Service Machines**

#### Start required Backup Manager servers

- From MAINT, issue
  - cp xautolog bkrcatlg
  - cp xautolog bkrbkup
- Use Operations Manager to view the consoles and confirm no errors
- Starting workers is recommended when product is first installed to verify configuration
  - From MAINT, issue
    - cp xautolog bkrwrk01
  - Repeat for other workers
  - Use Operations Manager to view the consoles and confirm no errors
- Starting workers (BKRWRKxx) is not required in general
  - BKRBKUP will start them when needed
- Verify servers are up and running
  - From MAINT, issue
    - cp smsg bkrbkup status
    - cp smsg bkrwrk01 status
  - Repeat for other workers

#### Workers automatically logged off when idle timeout expires

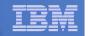

## Submit a Backup Job

- Submit a job for review
  - From BKRADMIN, issue
    - smsg bkrbkup review testbkup
  - Review files returned to BKRADMIN's reader
    - TESTBKUn JOB
      - One file for each backup worker assigned
      - All configuration statements with (most) variables resolved
      - All DUMPDYN statements for data that would be backed up

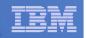

## Submit a Backup Job

- Submit a job and perform real backup
  - From BKRADMIN (or other user authorized as a Backup Manager admin), issue
    - smsg bkrbkup submit testbkup
  - Note the message(s) indicating which worker(s) the job went to
  - Review consoles of BKRWRKxx servers
    - Authorize BKRADMIN to view backup server consoles in Operations Manager
      - Use AUTH statement
      - See Chapter 5 of Operations Manager Administration Guide
    - From BKRADMIN, issue

GOMCMD OPMGRM1 VIEWCON USER(BKRWRKxx)

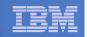

# Backup and Restore Manager is Up and Running

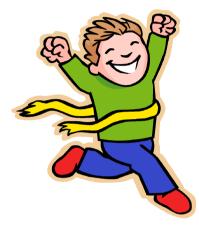

Major task is SFS setup

58

- Especially if you aren't familiar with SFS
- VMSES/E install is straightforward
- Configuration is quick for initial testing
  - Use the defaults for most things
  - Give all options some thought before production use
- Use your in-house procedures to move it to production

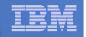

## **References and More Information**

- Backup and Restore Manager for z/VM Web site
  - http://www.ibm.com/software/products/en/backupvm
    - Publications
    - Pre-requisites
    - Support
- e-mail: Tracy Dean, tld1@us.ibm.com

#### Publications

59

- CMS File Pool Planning, Administration, and Operation (SC24-6074)
- Directory Maintenance Facility Commands Reference (SC24-6133)
- Backup and Restore Manager for z/VM Program Directory (GI10-8662)
- Backup and Restore Manager for z/VM Administration Guide (SC18-9346)
- Backup and Restore Manager for z/VM User Guide (SC18-9523)